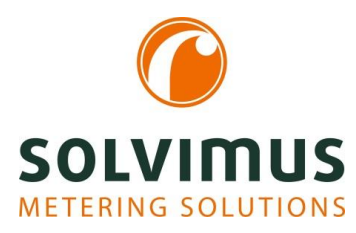

# **MBUS-PU3 - BENUTZERHANDBUCH**

# **MBUS-PU3 USB-PEGELWANDLER FÜR MOBILE ANWENDUNGEN**

Version 1.10 Datum: 24.01.2018

Autor:

Remo Reichel solvimus GmbH Ratsteichstr. 5 98693 Ilmenau Germany

**solvimus GmbH** – Ratsteichstr. 5 – 98693 Ilmenau – Deutschland Telefon: +49 3677 7613060 – Fax: +49 3677 7613069 – E-Mail: info@solvimus.de MBUS-PU3 - Benutzerhandbuch

Dies ist eine Leerseite.

# **Inhaltsverzeichnis**

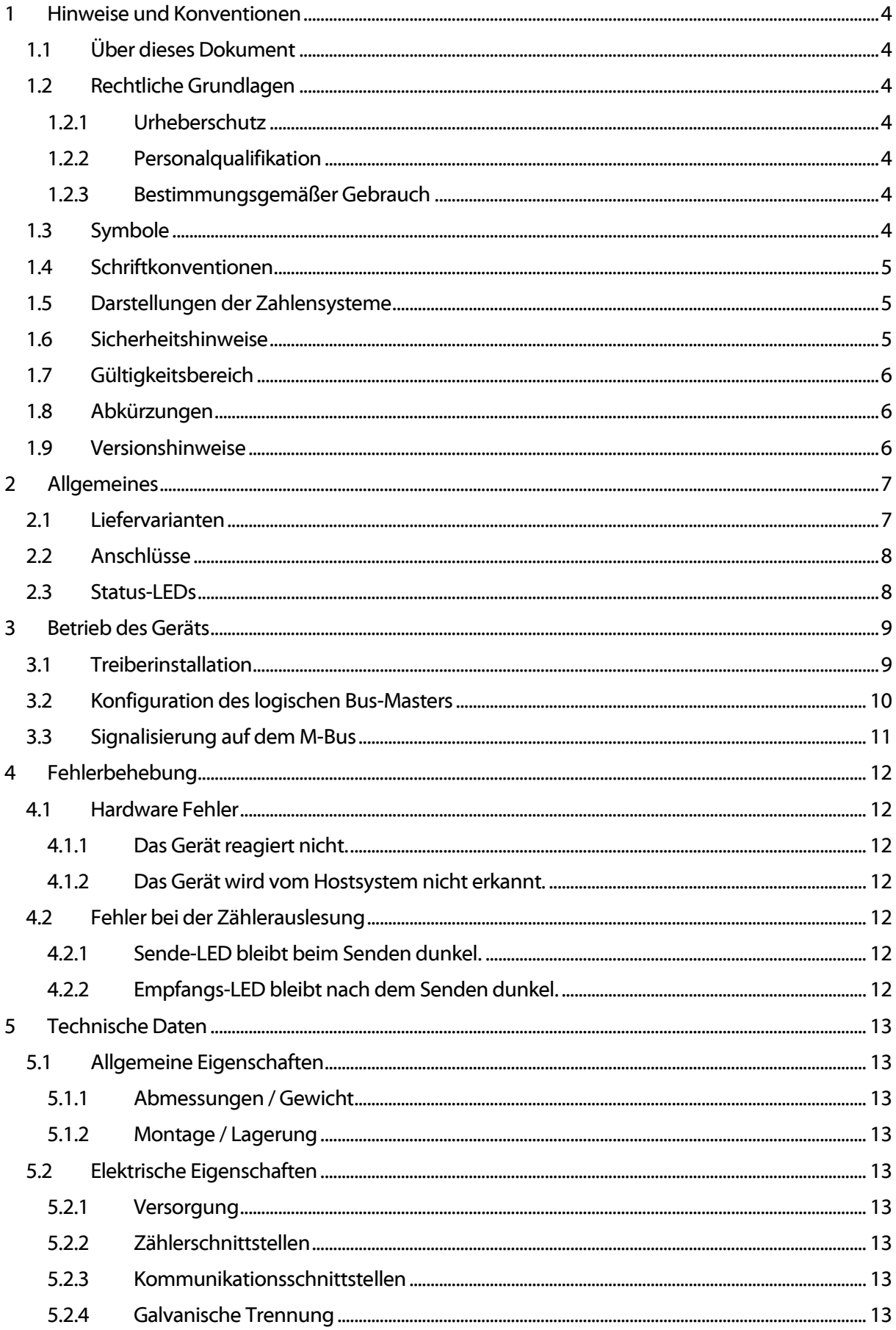

# <span id="page-3-0"></span>**1 Hinweise und Konventionen**

# <span id="page-3-1"></span>**1.1 Über dieses Dokument**

Um dem Anwender eine schnelle Installation und Inbetriebnahme der in diesem Handbuch beschriebenen Geräte zu gewährleisten, ist es notwendig, die nachfolgenden Hinweise und Erläuterungen sorgfältig zu lesen und zu beachten.

# <span id="page-3-2"></span>**1.2 Rechtliche Grundlagen**

### <span id="page-3-3"></span>**1.2.1 Urheberschutz**

Diese Dokumentation, einschließlich aller darin befindlichen Abbildungen, ist urheberrechtlich geschützt. Urheber ist die solvimus GmbH, Ilmenau. Die Verwertungsrechte liegen ebenfalls bei der solvimus GmbH. Jede Weiterverwendung, die von den urheberrechtlichen Bestimmungen abweicht, ist nicht gestattet. Die Reproduktion, Übersetzung in andere Sprachen, sowie die elektronische und fototechnische Archivierung und Veränderung bedarf der schriftlichen Genehmigung der solvimus GmbH.

Zuwiderhandlungen ziehen einen Schadenersatzanspruch nach sich.

Die solvimus GmbH behält sich Änderungen, die dem technischen Fortschritt dienen, vor. Alle Rechte für den Fall der Patenterteilung oder des Gebrauchsmusterschutzes sind der solvimus GmbH vorbehalten. Fremdprodukte werden stets ohne Vermerk auf Patentrechte genannt. Die Existenz solcher Rechte ist daher nicht auszuschließen.

### <span id="page-3-4"></span>**1.2.2 Personalqualifikation**

Der in dieser Dokumentation beschriebene Produktgebrauch richtet sich ausschließlich an Fachkräfte der Elektronikbranche oder von Fachkräften der Elektronikbranche unterwiesene Personen. Sie alle müssen gute Kenntnisse in folgenden Bereichen besitzen:

- Geltenden Normen
- Umgang mit elektronischen Geräten

Für Fehlhandlungen und Schäden, die an den beschriebenen Geräten und Fremdprodukten durch Missachtung der Informationen dieses Handbuches entstehen, übernimmt die solvimus GmbH keine Haftung.

### <span id="page-3-5"></span>**1.2.3 Bestimmungsgemäßer Gebrauch**

Die Komponenten bzw. Baugruppen werden ab Werk falls nötig für den jeweiligen Anwendungsfall mit einer festen Hard- und Softwarekonfiguration ausgeliefert. Änderungen sind nur im Rahmen der in den Dokumentationen aufgezeigten Möglichkeiten zulässig. Alle anderen Veränderungen an der Hard- oder Software sowie der nicht bestimmungsgemäße Gebrauch der Komponenten bewirken den Haftungsausschluss der solvimus GmbH.

Wünsche an eine abgewandelte bzw. neue Hard- oder Softwarekonfiguration richten Sie bitte an die solvimus GmbH.

# <span id="page-3-6"></span>**1.3 Symbole**

- Gefahr: Informationen unbedingt beachten, um Personen vor Schaden zu bewahren.
- Achtung: Informationen unbedingt beachten, um am Gerät Schäden zu verhindern.
- Beachten: Randbedingungen, die für einen fehlerfreien Betrieb unbedingt zu beachten sind.
- ESD (Electrostatic Discharge): Warnung vor Gefährdung der Komponenten durch elektrostatische Entladung. Vorsichtsmaßnahme bei Handhabung elektrostatisch entladungsgefährdeter Bauelemente beachten.
- Hinweis: Routinen oder Ratschläge für den effizienten Geräteeinsatz.

Weitere Informationen: Verweise auf zusätzliche Literatur, Handbücher, Datenblätter und Internetseiten.

### <span id="page-4-0"></span>**1.4 Schriftkonventionen**

Namen von Pfaden und Dateien sind als kursive Begriffe gekennzeichnet. Entsprechend des Systems erfolgt die Notation mittels Schrägstrich (Slash) oder umgekehrtem Schrägstrich (Backslash).

z. B.: D:\Daten\

Menüpunkte oder Tabs sind fett kursiv gekennzeichnet.

#### z. B.: **Speichern**

Ein Pfeil zwischen zwei Menüpunkten oder Tabs bedeutet die Auswahl eines Untermenüpunkts aus einem Menü oder einen Navigationsverlauf im Webbrowser.

#### z. B.: **Datei***→* **Neu**

Schaltflächen und Eingabefelder sind fett dargestellt.

#### z. B.: **Eingabe**

Tastenbeschriftungen sind in spitzen Klammern eingefasst und fett mit Großbuchstaben dargestellt.

#### z. B.: **<F5>**

Programmcodes werden in der Schriftart Courier gedruckt.

z. B.: END VAR

Variablennamen, Bezeichner und Parametereingaben sind im Text als kursive Begriffe gekennzeichnet.

z. B.: Messwert

# <span id="page-4-1"></span>**1.5 Darstellungen der Zahlensysteme**

Für die Darstellung von Zahlen gelten folgende Konventionen

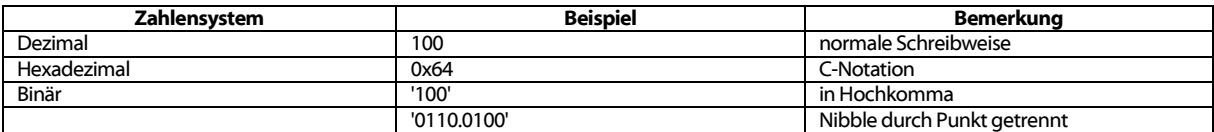

Tabelle 1: Zahlensysteme

### <span id="page-4-2"></span>**1.6 Sicherheitshinweise**

Vor dem Tausch von Komponenten und Module muss die Spannungsversorgung abgeschaltet werden.

Bei deformierten Kontakten ist das betroffene Modul bzw. der betroffenen Steckverbinder auszutauschen, da die Funktion langfristig nicht sichergestellt ist.

Die Komponenten sind unbeständig gegen Stoffe, die kriechende und isolierende Eigenschaften besitzen. Dazu gehören z. B. Aerosole, Silikone, Triglyceride (Bestandteil einiger Handcremes).

Kann nicht ausgeschlossen werden, dass diese Stoffe im Umfeld der Komponenten auftreten, sind Zusatzmaßnahmen zu ergreifen.

Einbau der Komponenten in ein entsprechendes Gehäuse.

Handhaben der Komponenten nur mit sauberem Werkzeug und Material.

- Die Reinigung ist nur mit einem feuchten Tuch zulässig. Dieses kann mit einer Seifenlösung getränkt sein. Dabei ESD-Hinweise beachten.
- Lösungsmittel wie Alkohole, Aceton usw. sind als Reinigungsmittel nicht zulässig.
- Kein Kontaktspray verwenden, da im Extremfall die Funktion der Kontaktstelle beeinträchtigt und Kurzschlüsse verursacht werden können.
- Baugruppen, speziell OEM-Module sind für den Einbau in Elektronikgehäusen vorgesehen. Die Berührung der Baugruppe darf nicht unter Spannung erfolgen. Die jeweils gültigen und anwendbaren Normen und Richtlinien zum Aufbau von Schaltschränken sind zu beachten.
- Die Komponenten sind mit elektronischen Bauelementen bestückt, die bei elektrostatischer Entladung zerstört werden können. Während des Umgangs mit den Komponenten ist auf gute Erdung der Umgebung (Personen, Arbeitsplatz und Verpackung) zu achten. Elektrisch leitende Bauteile, z. B. Datenkontakte, nicht berühren.

# <span id="page-5-0"></span>**1.7 Gültigkeitsbereich**

Diese Dokumentation beschreibt das im Titel angegebene Gerät der solvimus GmbH, Ilmenau.

# <span id="page-5-1"></span>**1.8 Abkürzungen**

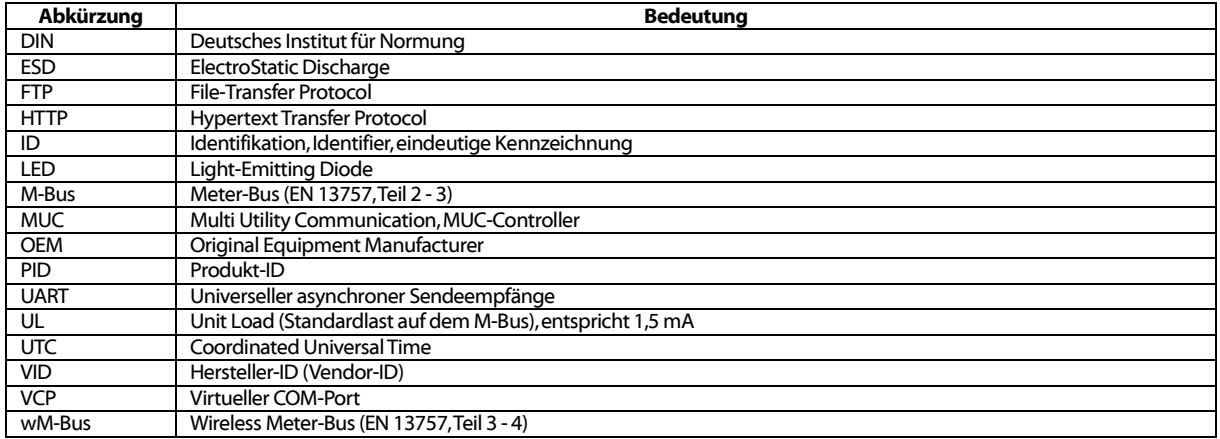

Tabelle 2: Abkürzungen

# <span id="page-5-2"></span>**1.9 Versionshinweise**

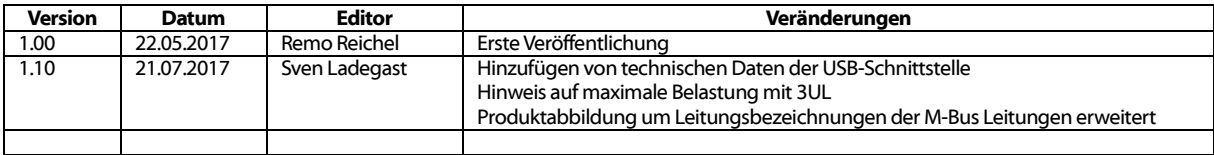

Tabelle 3: Versionierung

# <span id="page-6-0"></span>**2 Allgemeines**

Der M-Bus (Meter-Bus) ist eine etablierte Schnittstelle zur automatisierten Zählerauslesung. Vor allem die Einfachheit der Installation (einfaches Zweidrahtsystem mit Speisung durch den Bus) und die hohe Robustheit zeichnen diesen aus. Dies sind spezielle Eigenschaften, die für den Einsatz im industriellen Umfeld interessant sind.

Der M-Bus ist in der Norm EN 13757 definiert. Darin ist neben einer eigenen Physik auch ein eigenes Protokoll festgelegt. Für die Anbindung an andere Systeme ist daher eine Übersetzung notwendig.

Die Bitübertragung beim M-Bus entspricht der einer UART-Schnittstelle. Die Daten werden nach dem üblichen Zeitverhalten übertragen. Lediglich die Spannungs- bzw. Strom-Pegel sind für den M-Bus auszeichnend. Durch die beim M-Bus hohen Signalpegel, ist die Kommunikation sehr robust. Die Signalpegel ermöglichen außerdem eine kontinuierliche Versorgung der angeschlossenen Geräte (Slaves) durch den Bus-Master.

Durch eine Umsetzung der physikalischen Schicht, also der Pegel, wird jede UART-Schnittstelle M-Bus-fähig. Aus jedem PC mit serieller Schnittstelle kann somit mit Hilfe sogenannter Pegelwandler ein (physikalischer) Bus-Master werden. Diese übersetzen die physikalische Schicht der RS-232-Schnittstelle in die physikalische Schicht des M-Bus.

Üblicherweise findet man Pegelwandler für RS-232 am Markt. Allerdings ist die Verbreitung der RS-232-Schnittstelle an PCs stark rückläufig und an mobilen Geräten (Laptop, Tablet) ist diese nicht mehr vorhanden. An modernen Endgeräten wird fast ausschließlich USB für serielle Kommunikation genutzt. Daher bietet es sich an, einen Pegelwandler mit USB auszustatten, damit dieser auch mit modernen Endgeräten nutzbar ist. Das M-Bus-Protokoll kann so in PC-Software abgebildet werden, was ein einfaches Zählerauslesen und -konfigurieren mittels eines PCs ermöglicht.

Der Pegelwandler MBUS-PU3 ist ein sehr kompakter USB-Pegelwandler, welcher speziell für die Auslesung von kleinen M-Bus-Installationen gedacht ist. Das MBUS-PU3 eignet sich daher auch besonders für den mobilen bzw. temporären Einsatz.

Das Gerät unterstützt auf Seite des M-Bus den Betrieb von 3 Zählern (Standardlasten). Das MBUS-PU3 istin einem USB-Stick-Gehäuse untergebracht und kann direkt an den USB-Anschluss des Endgeräts angeschlossen werden. Die Versorgung erfolgt direkt über den USB-Anschluss.

# <span id="page-6-1"></span>**2.1 Liefervarianten**

Das MBUS-PU3 ist ein kompakter Pegelwandler.

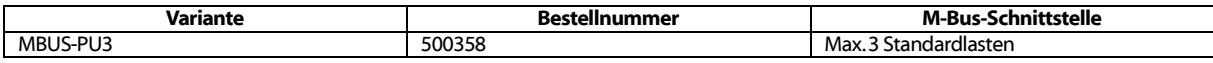

Tabelle 4: Liefervarianten

# <span id="page-7-0"></span>**2.2 Anschlüsse**

Die Anschlüsse und Schnittstellen des MBUS-PU3 sind auf unterschiedlichen Seiten des Geräts herausgeführt.

Folgende Abbildung zeigt das Gerät:

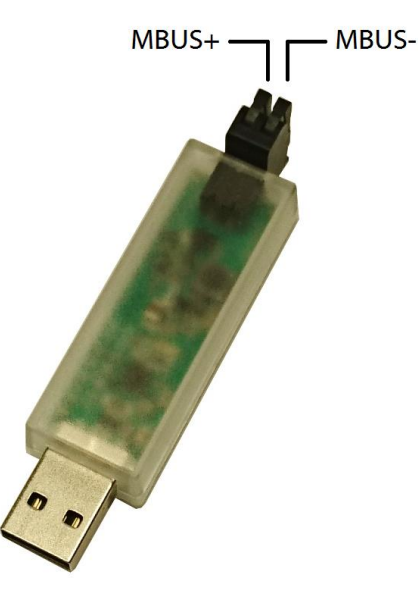

Abbildung 1: MBUS-PU3

Am MBUS-PU3 sind folgende Anschlüsse vorhanden:

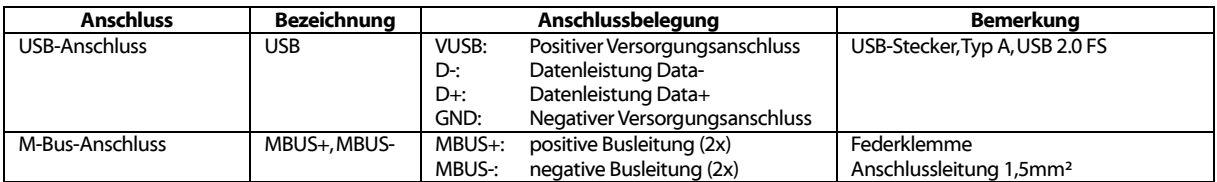

Tabelle 5: Anschlüsse

# <span id="page-7-1"></span>**2.3 Status-LEDs**

Innerhalb des transparenten Gehäuses befinden sich drei LEDs, welche den Status des Geräts darstellen:

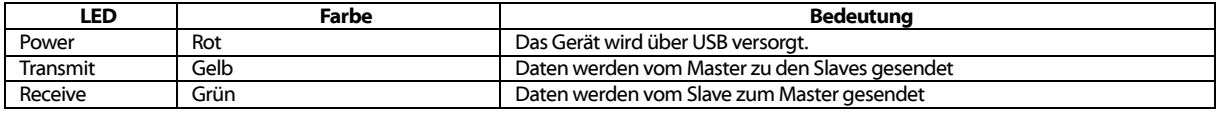

Tabelle 6: Status-LEDs des MBUS-PU3

# <span id="page-8-0"></span>**3 Betrieb des Geräts**

Das MBUS-PU3 ist nach dem Anschluss an das Hostsystem über USB sofort einsatzbereit. Die rote Power-LED zeigt die Funktion des Geräts an.

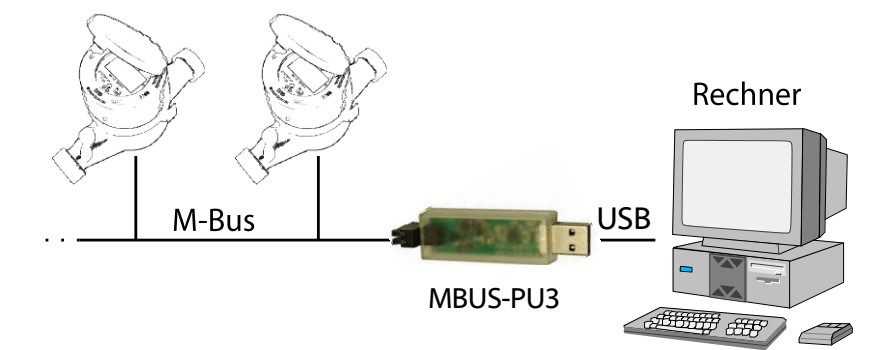

Abbildung 2: Typischer Einsatz des MBUS-PU3

Weitere Schritte sind für eine Inbetriebnahme des Geräts nicht notwendig. Alle weiteren Einstellungen müssen am Hostsystem, z. B. dem Laptop, vorgenommen werden.

# <span id="page-8-1"></span>**3.1 Treiberinstallation**

Das MBUS-PU3 arbeitet intern mit einem USB-Baustein CP2104 der Firma Silicon Laboratories. Unter Umständen muss daher ein Treiber auf dem Zielsystem installiert werden.

Der Treiber kann beim Hersteller heruntergeladen werden:

 $\rightarrow$ [http://www.silabs.com/products/development-tools/software/usb-to-uart-bridge-vcp](http://www.silabs.com/products/development-tools/software/usb-to-uart-bridge-vcp-drivers)[drivers](http://www.silabs.com/products/development-tools/software/usb-to-uart-bridge-vcp-drivers)

Die Installation des Treibers wird durch starten der Installer-Datei gestartet.

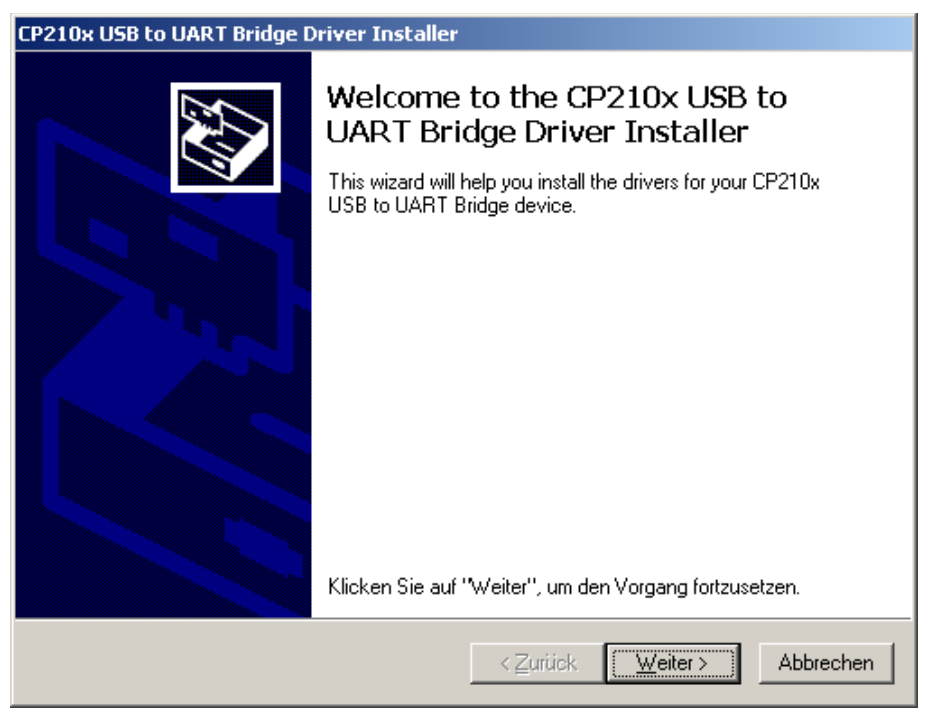

Abbildung 3: Dialogfeld zur Treiberinstallation

Es empfiehlt sich, den Treiber vor dem ersten Anstecken an das Hostsystem zu installieren.

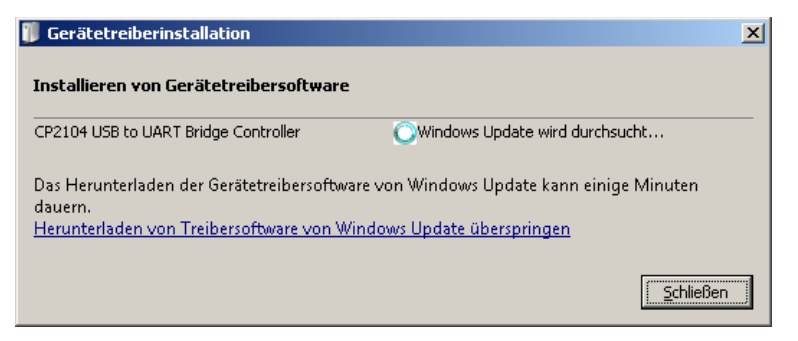

Abbildung 4: Treiberinstallation beim ersten Anstecken des MBUS-PU3

Nach erfolgreicher Installation des Treibers, kann das MBUS-PU3 zur Kommunikation mit dem M-Bus genutzt werden.

# <span id="page-9-0"></span>**3.2 Konfiguration des logischen Bus-Masters**

Der Treiber legt für jedes am Hostsystem angesteckte MBUS-PU3 einen (virtuellen) COM-Port (VCP) an. Dieser kann dann im Weiteren wie jeder normale COM-Port in einer M-Bus-Software genutzt werden.

Bei Microsoft Windows™ basierenden Systemen lässt sich die entsprechende COM-Port-Nummer am einfachsten über den Geräte-Manager herausfinden.

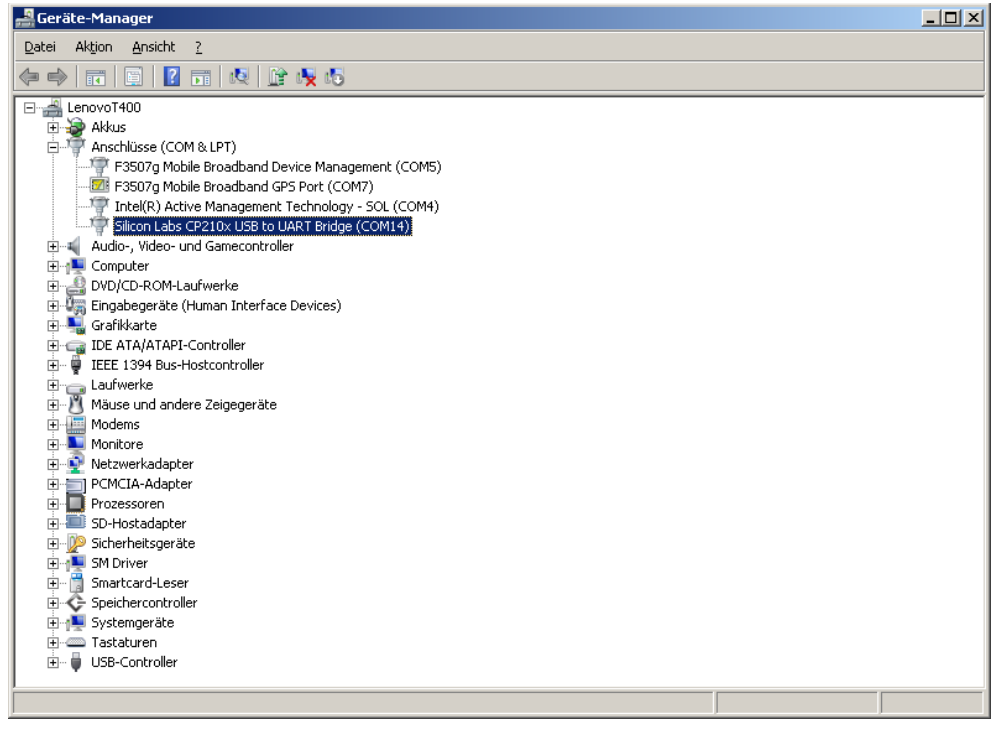

Abbildung 5: Geräte-Manager mit CP210x USB to UART Bridger an COM14

Weitere Schnittstellenparameter werden dann im jeweiligen System meist über die genutzte Kommunikationssoftware parametriert. Diese Einstellungen werden dann automatisch für den M-Bus übernommen. Folgende Parameter sind im Normalfall für den M-Bus zu nutzen:

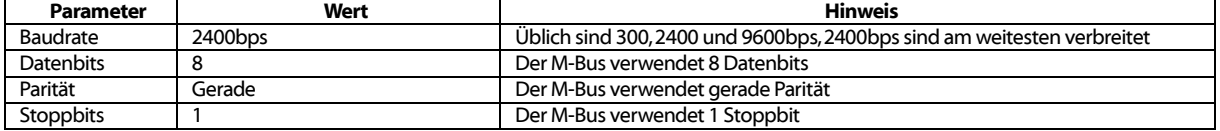

Tabelle 7: Parameter für COM-Port-Schnittstelle

Zur Parametrierung der konkreten Softwarelösung fragen Sie bitte deren Hersteller.

# <span id="page-10-0"></span>**3.3 Signalisierung auf dem M-Bus**

Der M-Bus nutzt auf physikalischer Ebene Spannungs- und Strommodulation zur Übertragung von Daten.

Schematisch zeigt dies folgende Abbildung:

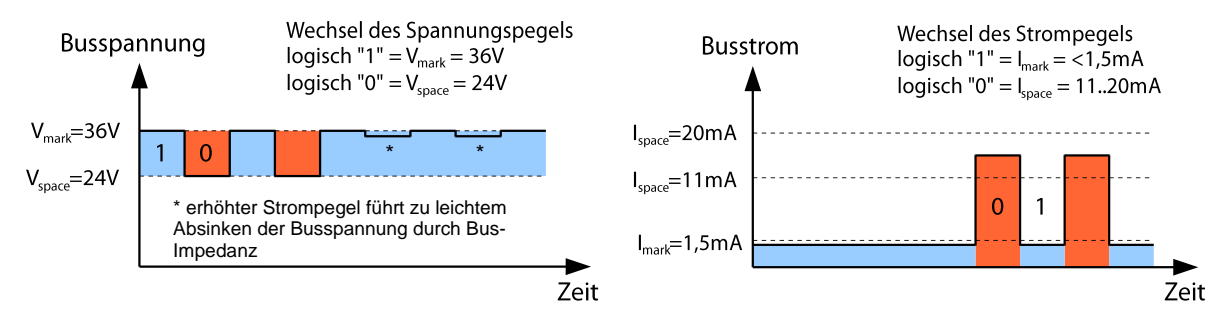

Abbildung 6: Signalisierung beim M-Bus

Da innerhalb des MBUS-PU3 keine Erkennung des Ruhestroms auf dem M-Bus erfolgt,  $\sqrt{2}$ dürfen die M-Bus-Anschlüsse lediglich mit 3 UL (4,5 mA) belastet werden. So wird die sichere Erkennung des Space-Signals in den Antwortpaketen der M-Bus Slave gewährleistet.

# <span id="page-11-0"></span>**4 Fehlerbehebung**

Für den Fall, dass das MBUS-PU3 nicht korrekt, wie in diesem Dokument beschrieben, arbeitet, ist es sinnvoll das Fehlverhalten entsprechend einzugrenzen um Abhilfe zu schaffen und die volle Funktionalität wieder herzustellen.

# <span id="page-11-1"></span>**4.1 Hardware Fehler**

### <span id="page-11-2"></span>**4.1.1 Das Gerät reagiert nicht.**

Nach Anstecken an das Hostsystem zeigt das Gerät keine Reaktion. Keine der LEDs leuchtet und das Gerät wird nicht erkannt.

Prüfen Sie den USB-Anschluss auf Defekt oder ob dieser aktiviert ist.

Lässt sich der Fehler nicht beheben, wenden Sie sich an unseren Support: E-Mail: support@solvimus.de

### <span id="page-11-3"></span>**4.1.2 Das Gerät wird vom Hostsystem nicht erkannt.**

Die rote LED leuchtet, jedoch ist kein zusätzlicher COM-Port am Hostsystem verfügbar.

Prüfen Sie das Hostsystem auf die richtigen Treiber:

- Ist der Treiber für den CP2104 installiert?
- $\bullet$  Ist ein zusätzliches USB-Device enumeriert worden (VID = 0x10C4, PID = 0xEA60)
- Ist der USB-Anschluss defekt oder aktiviert?

Prüfen Sie ggf. auch an einem anderen USB-Anschluss.

Lässt sich der Fehler nicht beheben, wenden Sie sich an unseren Support: E-Mail: support@solvimus.de

# <span id="page-11-4"></span>**4.2 Fehler bei der Zählerauslesung**

### <span id="page-11-5"></span>**4.2.1 Sende-LED bleibt beim Senden dunkel.**

Prüfen Sie USB-Anschluss am Hostsystem.

Lässt sich der Fehler nicht beheben, wenden Sie sich an unseren Support: E-Mail: [support@solvimus.de](mailto:support@solvimus.de)

### <span id="page-11-6"></span>**4.2.2 Empfangs-LED bleibt nach dem Senden dunkel.**

Prüfen Sie das Kabel zwischen MBUS-PU3 und Zähler, und tauschen Sie ggf. fehlerhafte Kabel aus. Messen Sie die M-Bus-Spannung am Gerät und am Zähler, diese sollte etwa 32 VDC betragen.

Liegen keine 32 VDC an, prüfen Sie den M-Bus auf Kurzschluss:

- Entfernen Sie den M-Bus vom Gerät und messen Sie erneut die Spannung am Gerät.
- Ist diese jetzt 32 VDC? Eventuell hat die interne Sicherung den Bus wegen Überlast abgeschaltet.
- Messen Sie nach Möglichkeit die Stromaufnahme des M-Bus.

Wenn keine Daten empfangen werden, kann dies auch am Protokoll, also an der Software auf z. B. dem PC liegen. Prüfen Sie daher vor allem die logischen Einstellungen.

Lässt sich der Fehler nicht beheben und sind alle logischen Einstellungen korrekt, wenden Sie sich an unseren Support: E-Mail: [support@solvimus.de](mailto:support@solvimus.de)

# <span id="page-12-0"></span>**5 Technische Daten**

# <span id="page-12-1"></span>**5.1 Allgemeine Eigenschaften**

### <span id="page-12-2"></span>**5.1.1 Abmessungen / Gewicht**

Das Gehäuse hat folgende Abmessungen (inkl. Steckverbinder):

- Breite: 19 mm
- Höhe: 15 mm
- Tiefe: 79 mm
- Gewicht: ca. 15 g

### <span id="page-12-3"></span>**5.1.2 Montage / Lagerung**

Das Gerät ist für den mobilen Einsatz vorgesehen:

- Temperaturbereich Lagerung: -20 70 °C
- Temperaturbereich Betrieb: 0 50 °C
- Luftfeuchtigkeit: 10 95 % relH, nicht-kondensierend
- Schutzart: IP20

# <span id="page-12-4"></span>**5.2 Elektrische Eigenschaften**

### <span id="page-12-5"></span>**5.2.1 Versorgung**

Das Gerät wird direkt über USB versorgt:

- Spannung: 5 V(DC)  $\pm$  5 %, USB-Stecker, Typ A
- Leistungsaufnahme: <0,1 W (Ruhezustand), max. 0,5 W
- Sicherheit: Überspannungsschutz (Transient)

### <span id="page-12-6"></span>**5.2.2 Zählerschnittstellen**

Das Gerät ist mit einer M-Bus-Zählerschnittstelle ausgestattet (Anschlussbelegung siehe Kapitel: [2.2\)](#page-7-0):

- Konform zu EN 13757-2, Uspace = 32 V, Umark = 20 V, Federkraftklemmen ( $\leq$ 1,5 mm<sup>2</sup>)
- Max. Buslast: 3 Standardlasten (UL)
- Max. Strombelastbarkeit dauerhaft: ca. 30 mA
- Max. Baudrate: 9600 bps

#### <span id="page-12-7"></span>**5.2.3 Kommunikationsschnittstellen**

Das Gerät verfügt über eine USB-Kommunikationsschnittstelle (Anschlussbelegung siehe Kapitel: [2.2\)](#page-7-0):

- USB-Baustein: CP2104 von Silicon Laboratories
- USB-Anschluss: USB-Stecker Typ A, kompatibel zu USB 1.1, 2.0 und 3.0
- USB-Geschwindigkeit: Full-Speed (12 MBps)
- USB Vendor-ID (VID): 0x10C4
- USB Product-ID (PID): 0xEA60

#### <span id="page-12-8"></span>**5.2.4 Galvanische Trennung**

Die M-Bus-Schnittstelle und die USB-Schnittstelle sind nicht galvanisch voneinander getrennt.